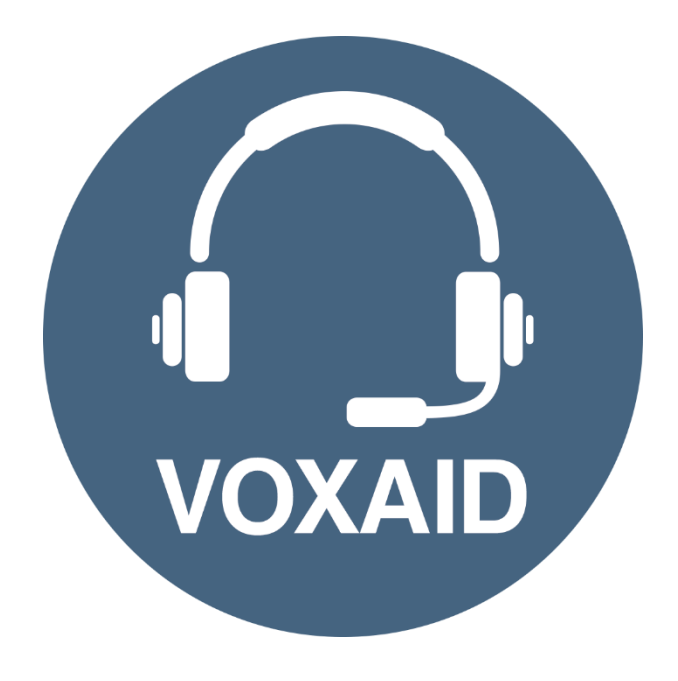

# **VoxAid AT Edition Evernote v6 Commands cheat sheet**

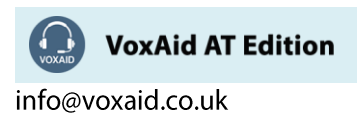

#### **Table of Contents**

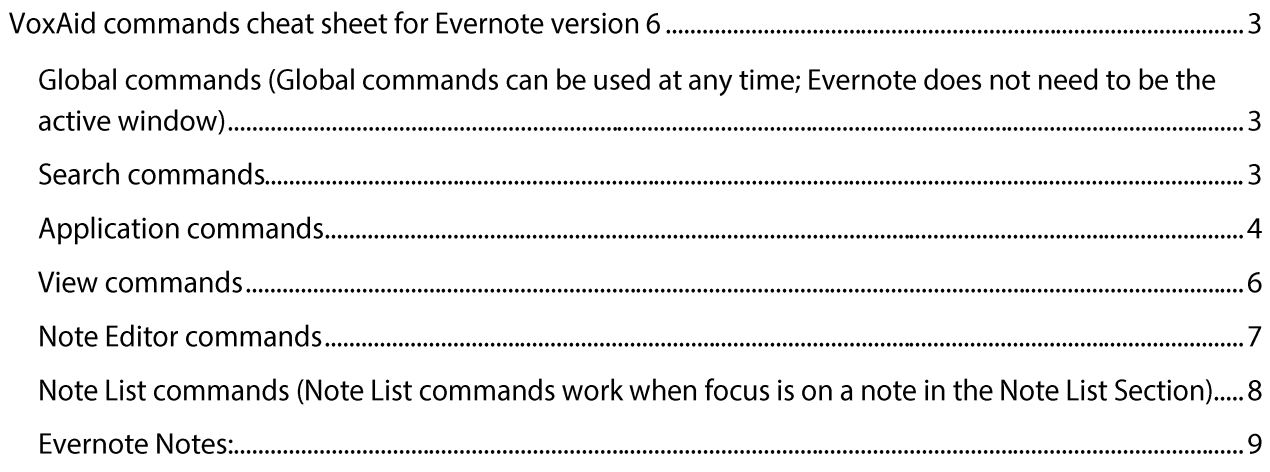

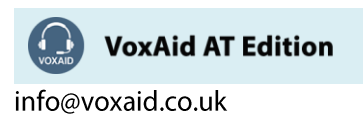

# **VoxAid commands cheat sheet for Evernote version 6**

#### Notes:

It is useful to be aware of the default built-in Dragon commands to click a button or other items, show MouseGrid and the pressing of keyboard keys.

It is best practice to pause before and after dictating command phrases.

Where necessary, VoxAid commands can be trained to recognise your voice | Help is available from the support page on the VoxAid.co.uk website.

VoxAid command phrases include natural language variations to perform tasks.

Global commands (Global commands can be used at any time; Evernote does not need to be the active window)

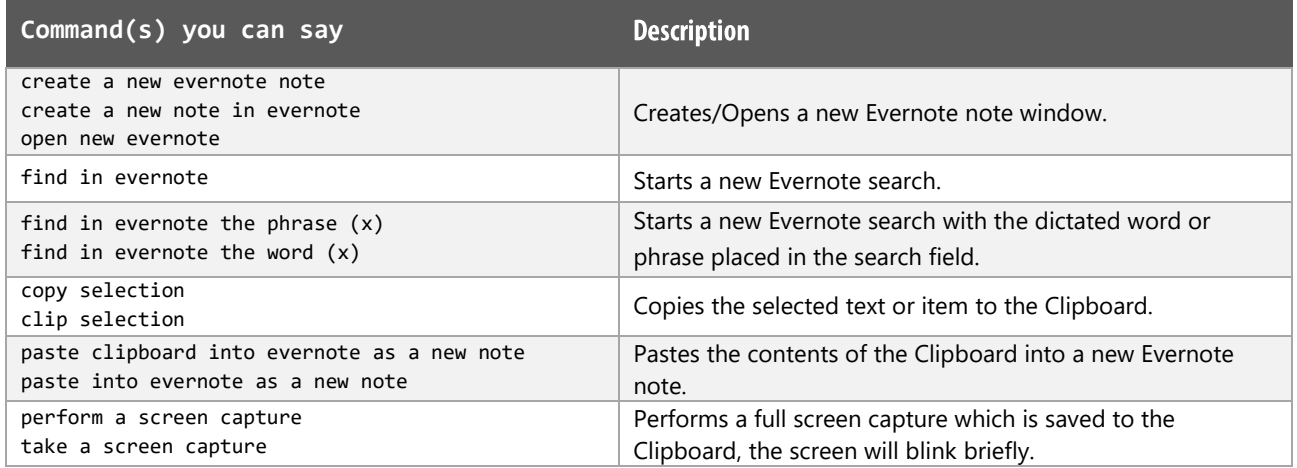

#### Search commands

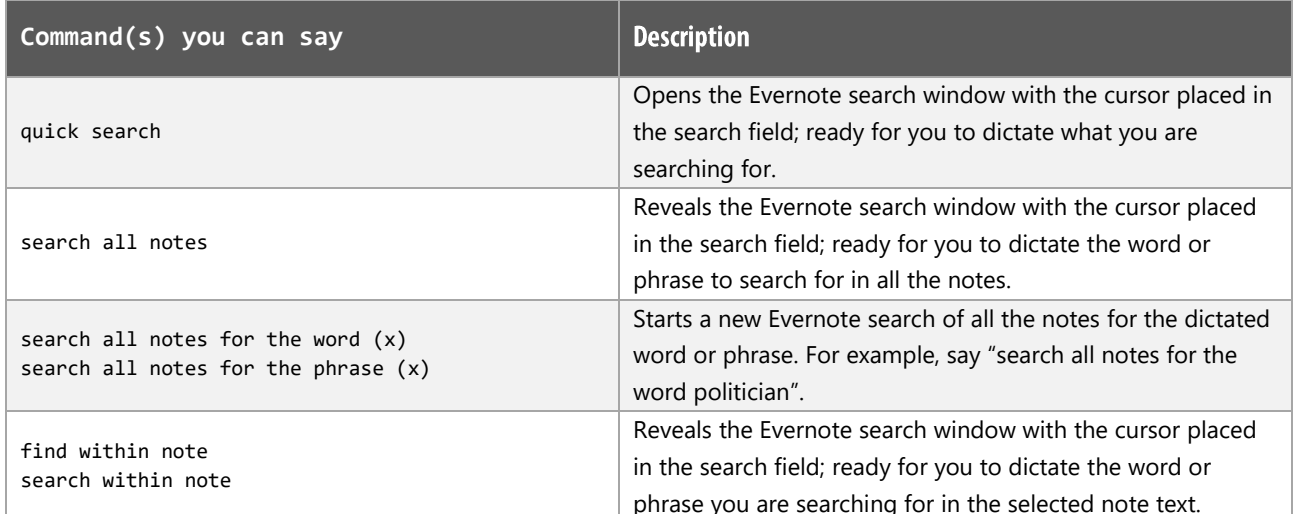

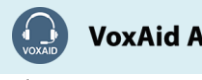

**VoxAid AT Edition** 

info@voxaid.co.uk

## Search commands (cont'd)

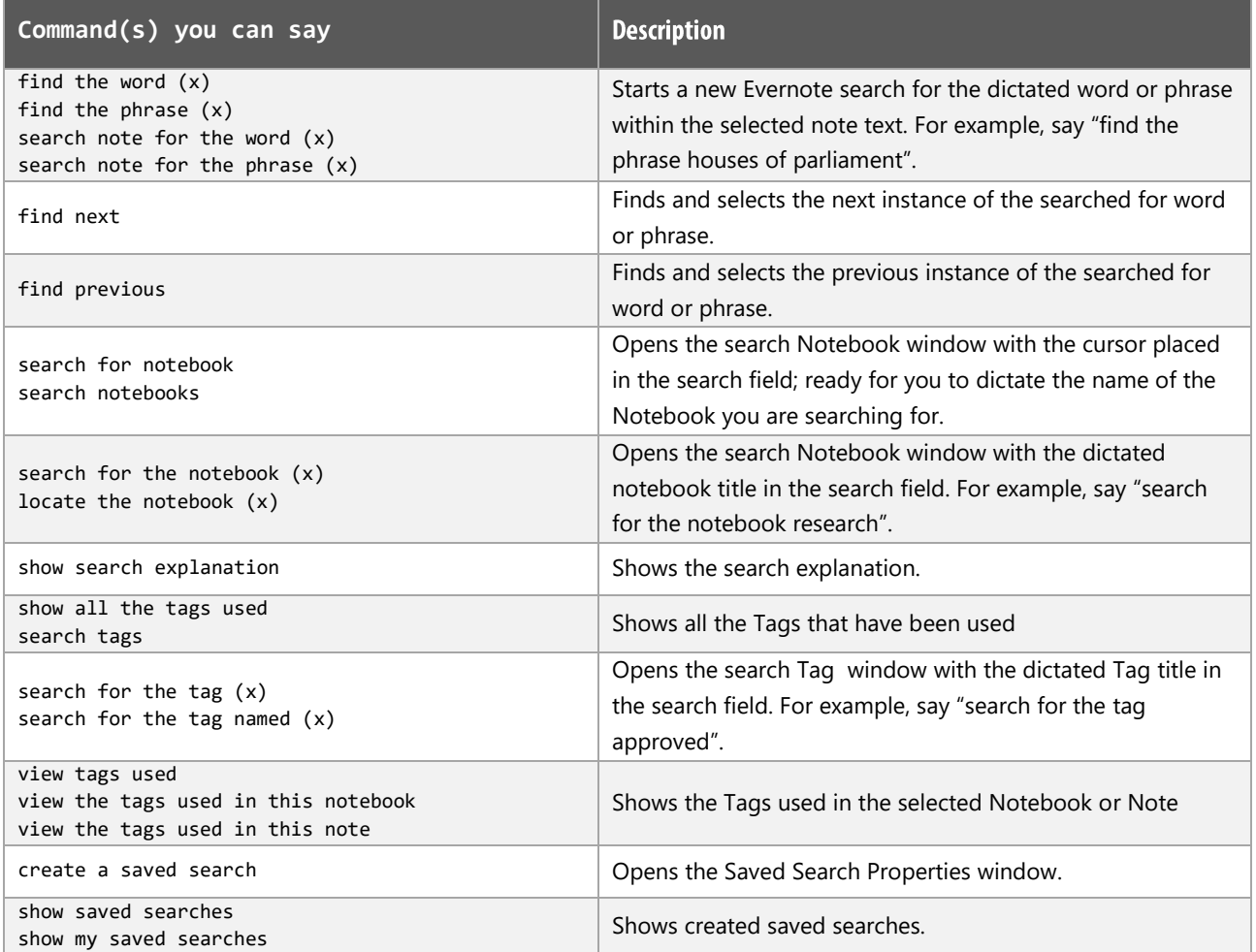

# **Application commands**

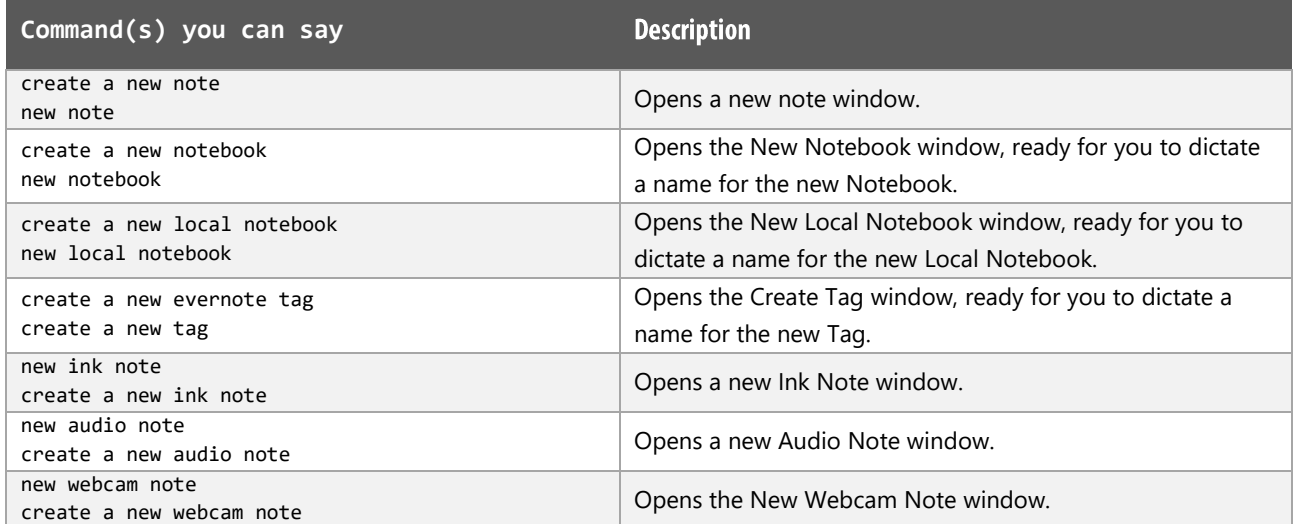

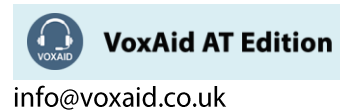

# Application commands (cont'd)

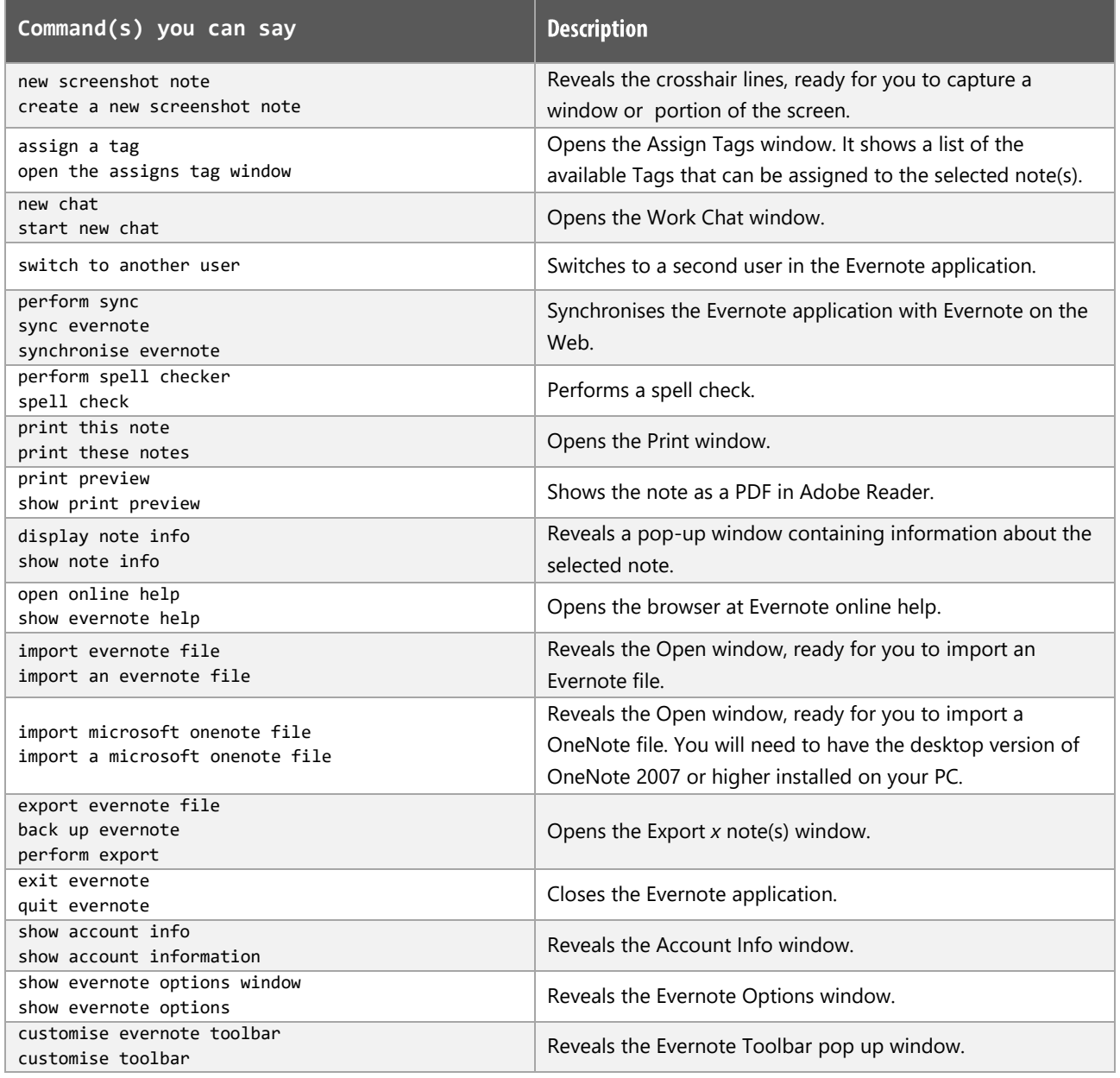

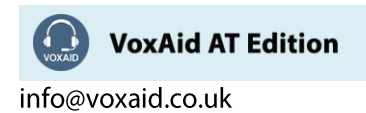

## View commands

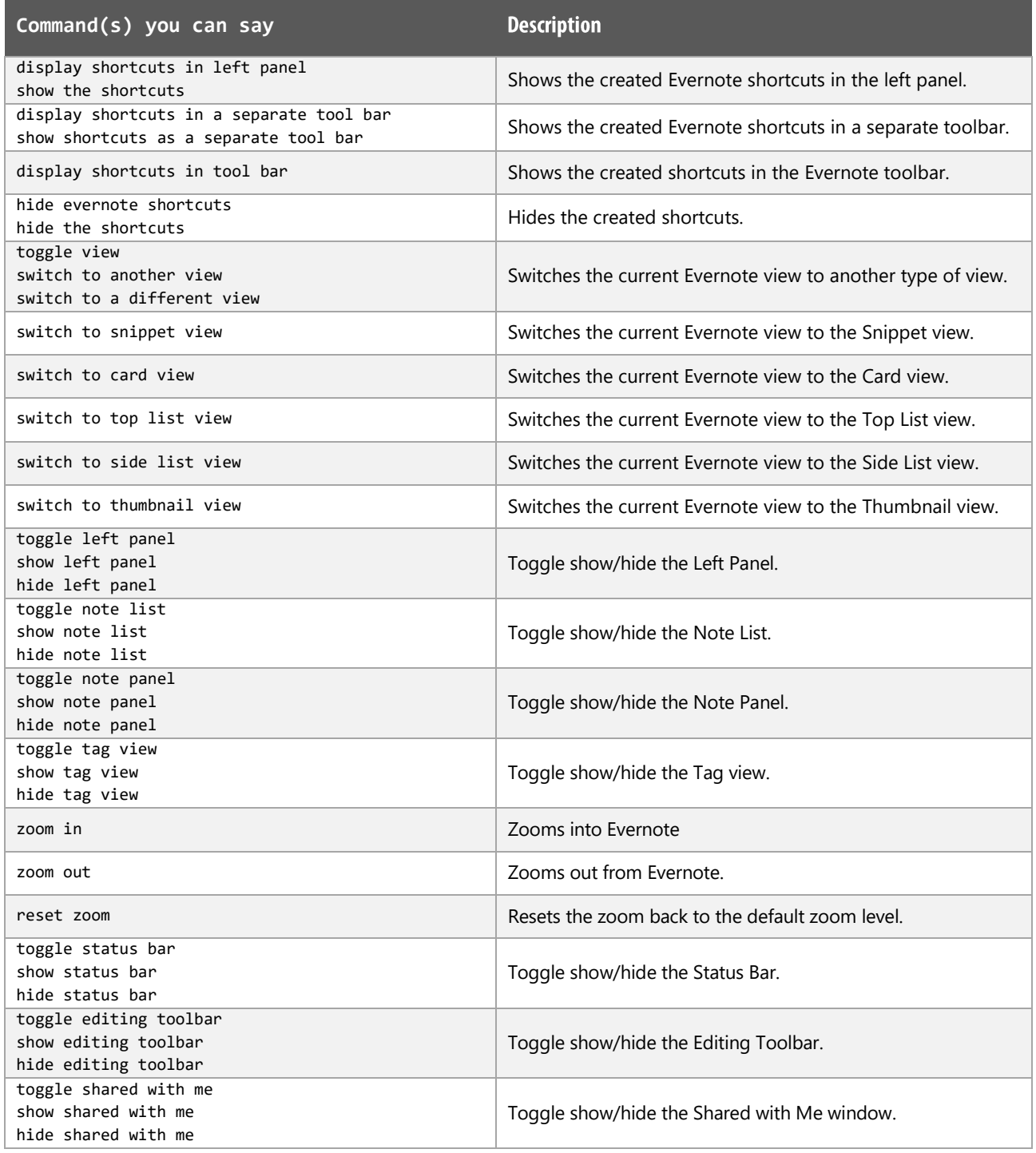

![](_page_5_Picture_2.jpeg)

## Note Editor commands

![](_page_6_Picture_14.jpeg)

![](_page_6_Picture_2.jpeg)

VoxAid AT Edition

info@voxaid.co.uk

## Note Editor commands (cont'd)

![](_page_7_Picture_17.jpeg)

## Note List commands (Note List commands work when focus is on a note in the Note List Section)

![](_page_7_Picture_18.jpeg)

![](_page_7_Picture_4.jpeg)

info@voxaid.co.uk

## Note List commands (cont'd)

![](_page_8_Picture_32.jpeg)

#### **Evernote Notes:**

Dragon generic, menu, keyboard and mouse commands are available for use in Evernote and at times should be used with these custom commands.

For example, when the Evernote left pane is in focus, commands such as "press down arrow" and "press right arrow" can be used to navigate between the Stacks and reveal/hide any Notebooks within Stacks. To select a Notebook, use the generic command "press enter".

When performing dictation, the "Dictation Box" may at times appear and the use of commands such as "click transfer" and "click cancel" work in the normal way. The Dictation box can be turned off for the current application.

![](_page_8_Picture_6.jpeg)